# **Mein neuer Computer**

Nach einem Update funktionierte mein alter PC nicht mehr wie erwartet. Alles begann damit, dass Audacity das Mikrofon nicht mehr öffnete. Alle Bemühungen es über die Soundeinstellungen zu aktivieren scheiterten. Dann entschloss ich mich, einen aktuellen Treiber zu installieren. Aber danach konnte ich das System nicht mehr starten. Mit checkdisk und diskpart versuchte ich den Zugang zur M2.-SSD zu finden und den "Schaden" zu reparieren. Aber auch der Einsatz einer Not-CD half nicht weiter. Die auf der SSD vorhandenen Wiederherstellungspunkte ließen sich aufrufen, jedoch war dann aber auch Schluss. Nichts tat sich. Die SSD war verloren. Und zu allem Übel zeigte sich noch die Schwäche meines erst kürzlich eingesetzten Sicherungsprogramms: HDClone speichert in einem eigenen Format und bildet nicht ein bootfähiges Abbild der Festplatte. Da sich HDClone nun auch nicht mehr starten ließ, gab ich schließlich auf, sichert die noch zugänglichen Daten mit einer bootfähigen WIN-Installation auf einer externen Platte und kaufte einen passen PC bei meinem Händler.

## **Kompromiss**

Der PC kam dann nach einigen Tagen. Der eingebaute Cardreader funktionierte nicht und der Gehäuselüfter machte einen Lärm wie ein rauschender Gebirgsbach. Er war über das Bios nicht in seiner Drehzahl zu verändern. Kurzerhand schickte ich ihn zurück. Da ich zwischenzeitlich auf Vorschlag eines Fachmanns aus der Händlerwerkstatt(Telefonhilfe) das Bios neu geflasht hatte, kam eine Rückgabe nach dem

Fernabsatzgesetz nicht mehr infrage. Ich hatte nur den Weg über die Reklamation und einen Gewährleistungsanspruch nach dem BGB. So steht es jedenfalls in den Hinweisen zum Widerspruchsrecht der Vertragsbedingungen. Bei diesem Händler werde ich zukünftig nichts mehr bestellen.

Was mich aber besonders ärgerte, war der immer noch laute Gehäuselüfter. Ich ging jetzt der Sache nach und stellte fest, dass die Anschlussbuchse auf einem falschen Postenstecker des Boards war. Nachdem ich den Pfostenstecker FAN\_cha1 verwendete, war endlich Ruhe im Kasten. Nun ließ sich auch der Gehäuselüfter auf "Lautlos" einstellen. Zur Überwachung der Temperaturen installierte ich Freeware und konnte so absichern, dass die Drehzahlen der Lüfter stets für eine unkritische Temperatur von CPU und Board-ICs sorgten. Da ich kein Spiele-Zocker bin, würde ich die CPU niemals an ihren Grenzbereich bringen. Der PC war jetzt bereit, meine Anwendungen aufzunehmen. Allerdings belegte der Cardreader einen 16-ner PCIe-Steckplatz. Darin sollte eigentlich meine Soundkarte kommen, denn die hat einen Toslink-Anschluss, den ich für meine HIFi-Box brauche. Natürlich hätte ich die auch auf den verbleibenden 64er-PCIe-Steckplatz bringen können. Aber nach einigem Nachdenken entschloss ich mich, diesen PC zum Verkauf anzubieten. Ein selbst gebauter Wunsch-PC nach meinen Vorstellungen musste jetzt her.

## **Gehäuse**

Zunächst war die Auswahl eines Gehäuses nicht ganz einfach. Es sollte ein Mini-Tower sein, der ein Micro-ATX-Board aufnehmen kann. Und neben der unvermeidbaren Anschlussleiste, die in jedem Gehäuse vormontiert ist, sollte noch ein 2,5 inch Ausschnitt für einen Cardreader sein. Den wollte ich extra einbauen. Und er sollte nur über den USB-Pfostenstecker auf dem Board angeschlossen werden und keinen Steckplatz belegen. Auf die Lesegeschwindigkeit kommt es mir nicht an, da reicht mir die USB2-Performance. Der 16ner Steckplatz sollte die Soundkarte aufnehmen, wie das auch zuvor in meinem alten PC war. Und dann suchte ich ein Board aus, das noch einen gewöhnlichen 64er- und einen 64er-Steckplatz für eine Grafikkarte hat. Mehr Steckplätze findet man auf Micro-ATX-Boards nicht.

Bei dem Händler Galaxus fand ich dann einen mir gefälligen Midi-Turm. Nicht ganz billig, aber nach meinen Ansprüchen ausreichend ausgestattet. 2 x 3,5 inch Einschübe und 1 x 2,5 inch. In den beiden oberen kamen dann das CD-Laufwerk und darunter ein Box-Einschub für 3.5/2,5 inch-Festplatten von Logilink. Hier kann ich meine Backup-Platten(SSD) ein- und ausschieben. Da mein neues Board auch 6 SATA-Buchsen hat, werde ich eine weitere SSD für die Sicherung der Systemplatte fest einbauen. Diese Ausrüstung bietet mir einen gewissen Komfort für das Lesen meiner SD-Karten aus den Kameras und eine Sicherung mit einem Image, wenn ich das mit Acronis mache. Und ein CD-Laufwerk ist auch noch nicht ganz aus der Mode.

## **Das Board**

machte mir eigentlich kein Kopfzerbrechen. Es sollte kompatibel mit dem AMD-Prozessor sein. Ich bestellte das Micro-ATX-Board Asrock B550M Pro4, das die CPU AMD Ryzen 5 5600G bedient. Weil die CPU auch intern den Prozessor für die Grafik(GPU) hat, brauche ich nun keine Grafikkarte mehr. Zwei Steckplätze also bleiben frei für einen weiteren Ausbau. Die CPU kaufte ich in der Box. Erst war ich skeptisch und befürchtete dann doch Geräusche des mitgelieferten CPU-Lüfters, der ja nicht wie zuvor mit Haetpipes arbeitet. Im Nachhinein aber kann ich bestätigen, dass der Lüfter sehr wirksam ist und dass kein Geräusch wahrnehmbar ist, solange alle Komponenten im Normalbetrieb laufen. Lediglich beim Rendern meiner Videos könnten sich die Drehzahlen mal für kurze Zeit erhöhen. Ansonsten kann ich bisher nur feststellen, dass die Stromaufnahmeleistung der CPU bei 7…10 W liegt, wenn ich im Netz surfe oder mal einen Text eintippe.

## **Festplatte**

Ich war mir nicht mehr sicher, dass die alte M2.-SSD noch arbeitsfähig ist. Erst unter Linux konnte ich sie im Ganzen formatieren. Alle anderen Zugriffe zur Beseitigung der Partitionen wurden abgewiesen. Mit WIN war da nicht zu machen. Der Fehler war die korrupte Großbuchstabentabelle. Inzwischen ist sie aber wieder zu gebrauchen, partioniert und im NTFS-Format clean für Speicheraufgaben. Und dann wollte ich auch die neueste M2.-SSD von Samsung haben, die

noch schneller als meine alte Platte ist. Also bestellte ich die Samsung EVO 980 Plus mit 500 GB.

#### **Netzteil**

Da wollte ich nicht sparen. Da ja heute fast alle einen hohen Wirkungsgrad haben, ist eine Überdimensionierung tolerierbar. Es hätten 350W ausgereicht, ich kaufte aber ein Bee-quiet mit 400 W und leisem Lüfter. Den hört man wirklich nicht. Und wenn die CPU und das Board es nur mit geringer Leistung belasten, ist ja wohl ein höherer Stromverbrauch nicht zu befürchten. Es hat genug Reserven, um auch noch meine 3.5 inch Datenplatte zu versorgen.

#### **Kosten**

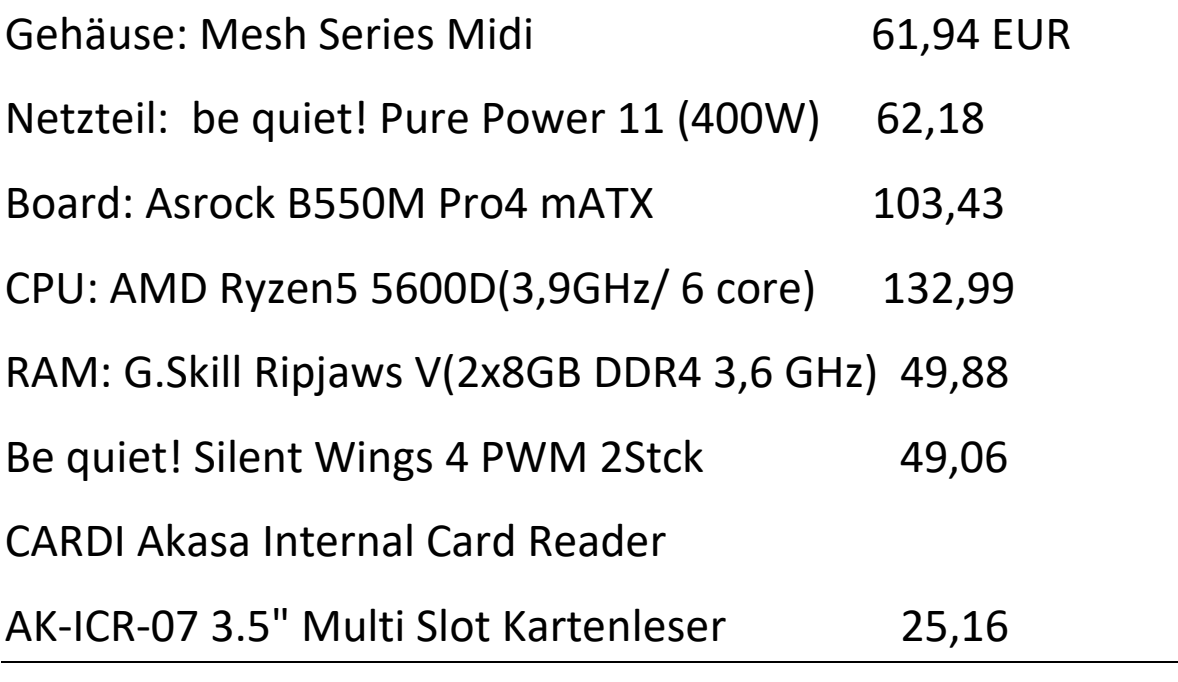

**484,64 EUR**

Für den Komplett-PC vom Händler hatte ich weit über 500 EUR bezahlt. Mein Selbstbau ist qualitativ besser, leiser und schneller. Und so sieht er aus:

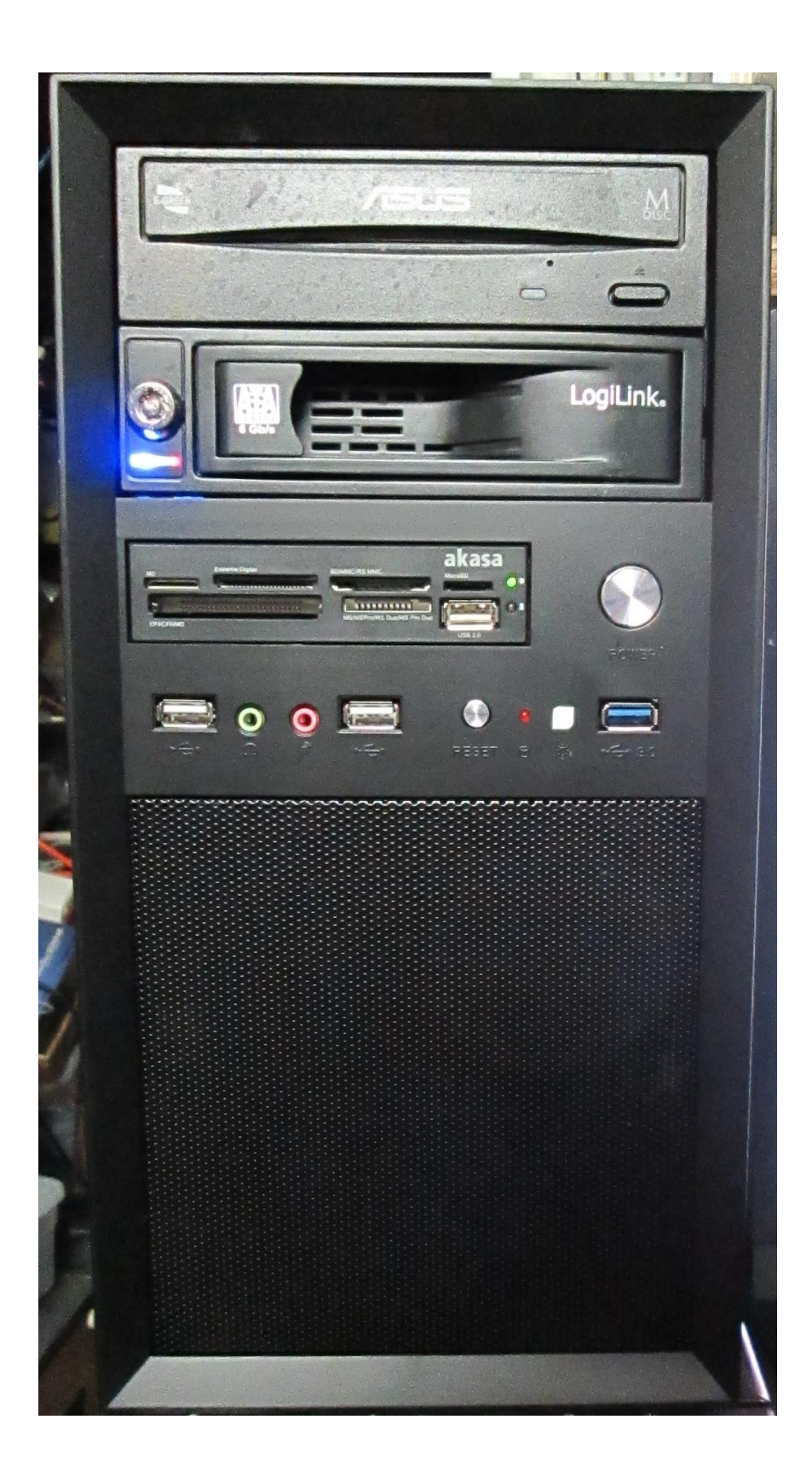

Natürlich könnte man den cardreader weglassen und mit Abstrichen bei der Performance der M2. – SSD und des Netzteils noch Geld einsparen. Dann wären die Kosten etwa 100 EUR geringer. Dennoch hätte man im Selbstbau einen PC, der sich sehen lassen könnte und ganz bestimmt schnell genug wäre, um die üblichen Arbeiten mit Freude damit vorzunehmen.

## **Probleme**

Eigentlich gab es nur ein kleines Problem: Die Aktivierung des TPM2 Moduls.

Das Asrock-Bios ist nicht perfekt! Wenn man z.B. die Startreihenfolge verändern will, funktioniert das nicht wie erwartet. Es genügt nicht, allein das Laufwerk auszuwählen und mit F10 speichern und neu starten. Man muss auch das Standardlaufwerk disablen. Denn sonst wird stets wieder das Standardlaufwerk aktiviert und man verzweifelt am Verständnis.

Aber ein weitaus ärgerliches Problem ist die Aktivierung des TPM2 im Bios. Noch bevor bei einem PC mit neuer CPU sich das Bios öffnen lässt, kommt eine Fehlermeldung:

*"New CPU installed, fTPM NV corrupted or fTPM/PSP NV structure changed."*

Vermutlich ist in der CPU eine bestimmte Basisumgebung gespeichert, die nicht zum Board passt.

Und nun gibt es zwei Optionen:

Wenn man N drückt, wird der Fehler ignoriert, aber es lässt sich kein WIN11 installieren. Immerhin kommt man nur so weiter bis zum Bios. Aber das ist nicht der Weg, der weiterhilft. Man könnte dann z.B. WIN 10 installieren. Und man sucht natürlich im Bios nach Einstellmöglichkeiten. Doch dort war bereits alles aktiviert.

Das TPM-Modul ist in der CPU integriert. Und dieses wird mit fTPM scharf gemacht. Jedoch mit der Option N geht das nicht. Also bleibt die zweite Option, nämlich Y zu drücken. Ich hatte das mehrfach versucht, ohne dass sich ein Erfolg einstellte. Und man kommt dann auch nicht weiter im Startablauf. Der PC hängt sich auf und man sucht vergeblich nach anderen Lösungen.

Nun, der Fehler sitzt wie meistens vor dem PC. Man hat vergessen, bei der Option Y ein E(in Klammern) zu setzen, das daran erinnert, dass man eine englische Tastatur vorliegen hat. Und auf der deutschen Tastatur muss man deshalb Z drücken! Anschließend kann man selbstverständlich in Deutsch im Bios alles einstellen.

Nachdem mich diese Falle eine Weile beschäftigte, klappte dann die Installation von WIN11 Pro. Eine Lizenz musste ich allerdings kaufen(8 EUR). Solche OEM-Schlüssel haben ja keinen guten Ruf. Aber mal sehen, wie weit ich damit kommen werde. Bisher geht alles ohne Auffälligkeiten.

Das WIN11 ist etwas umständlicher, wenn man nur mit der Maus arbeitet. Microsoft hat die Funktionen der rechten Maustaste in das nachgeordnete Fenster verlegt. Und man muss deshalb zweimal klicken, wenn man copy und paste

nutz. Vielleicht werde ich mich wahlweise an die Tastenkombis gewöhnen, mal sehen. Ansonsten habe ich bisher nichts zu meckern.

## **Fazit**

Vielleicht ist dieser Bericht für einen interessierten Nachbauer nützlich. Dass es sich um einen leistungsfähigen Computer handelt, geht aus dem nachfolgenden Bild hervor. Für meine Anwendungen ist er flott genug. Er startet in weniger als 10 s. Ich könnte sogar anspruchsvolle Games damit spielen. Die Grafikeinheit in der CPU reicht aus, um damit kleine Videos mit wondershare zu erstellen, zu bearbeiten.

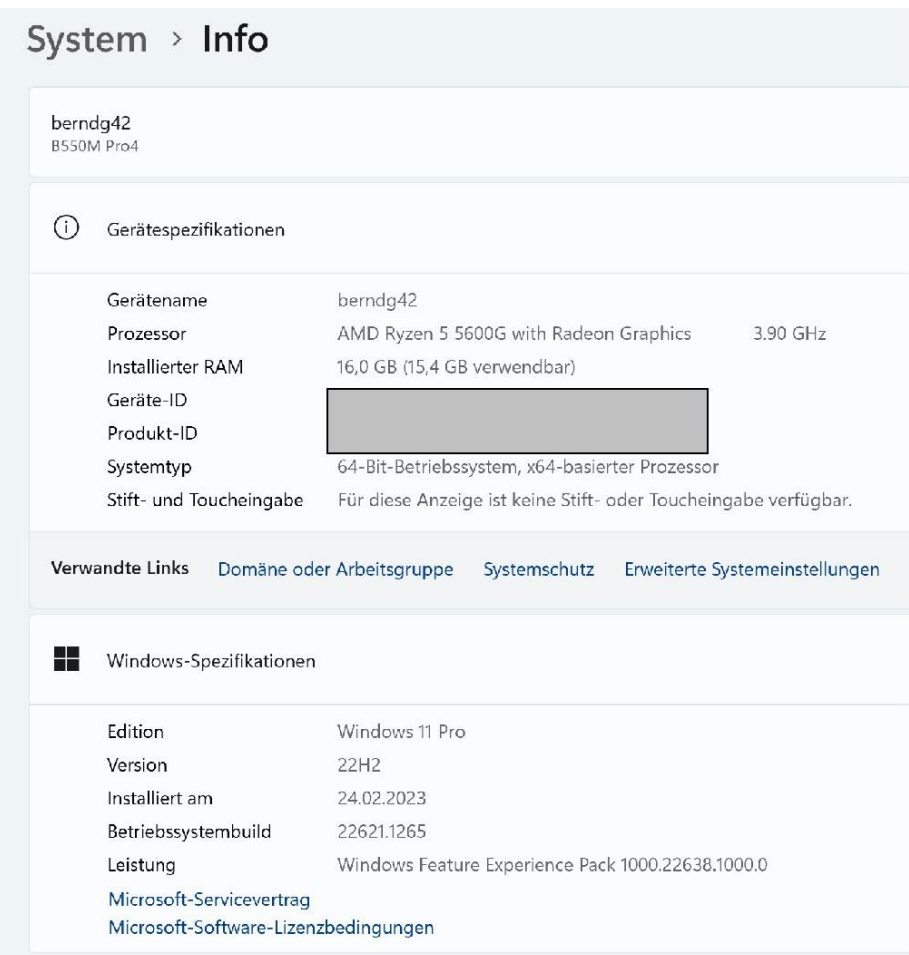

## DF8ZR; im Februar 2023